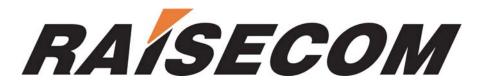

RC-A033-V116-060124-EN

Raisecom Technology Co., Ltd.

Copyright ©2005 Raisecom Company

# **Legal Notices**

Raisecom Technology Co., Ltd makes no warranty of any kind with regard to this manual, including, but not limited to, the implied warranties of merchantability and fitness for a particular purpose. Raisecom Technology Co., Ltd shall not be held liable for errors contained herein or direct, indirect, special, incidental or consequential damages in connection with the furnishing, performance, or use of this material.

#### Warranty

A copy of the specific warranty terms applicable to your Raisecom product, and replacement parts can be obtained from Service Office.

### **Restricted Rights Legend**

All rights are reserved. No part of this document may be photocopied, reproduced, or translated to another language without the prior written consent of **Raisecom Technology Co., Ltd.** The information contained in this document is subject to change without notice.

## **Copyright Notices**

Copyright ©2005 Raisecom. All rights reserved.

No part of this publication may be excerpted, reproduced, translated or utilized in any form or by any means, electronic or mechanical, including photocopying and microfilm, without permission in Writing from Raisecom Technology Co., Ltd.

#### **Trademark Notices**

RAISECOM is the trademark of Raisecom Technology Co., Ltd.

# **Contact information**

## **Technical Assistance Center**

The Raisecom TAC is available to all customers who need technical assistance with a Raisecom product, technology, or, solution. You can communication with us through the following methods:

Add: 1120, Haitai Tower, 229 Fourth North Loop Middle Road, Haidian District, Beijing 100083

**Tel:** +86-10-82884499 Ext.878 (International Department)

Fax: +86-10-82885200, +86-10-82884411

#### World Wide Web

You can access the most current Raisecom product information on the World Wide Web at the following URL: <a href="http://www.raisecom.com">http://www.raisecom.com</a>

## **Feedback**

Comments and questions about this manual are welcome. Please review the FAQ in the related manual, and if your question is not covered, send email by using the following web page:

http://www.raisecom.com/en/xcontactus/contactus.htm.

If you have comments on the RC002 EMS specification, instead of the web page above, please send comments to:

export@raisecom.com

We hope to hear from you!

## **CONTENTS**

| CHAP          | TER 1  | PREFACE                                     | 1  |
|---------------|--------|---------------------------------------------|----|
| 1.1           | ABOU   | UT THIS MANUAL                              | 1  |
| 1.2           | Who    | SHOULD READ THIS MANUAL                     | 1  |
| 1.3           | Сомі   | PLIANCE                                     | 1  |
| СНАР          | TER 2  | OVERVIEW                                    | 3  |
| СНАР          | TER 3  | SERVICE MODULE MANAGEMENT                   | 4  |
| 3.1           | SERV   | ICE MODULE CONFIGURATION                    | 4  |
| 3.2           | SERV   | ICE MODULE BATCH CONFIGURATION              | 5  |
| 3.3           | FLUX   | Monitor                                     | 6  |
| СНАР          | TER 4  | OPERATION AND MAINTENANCE                   | 7  |
| 4.1           | DEVI   | CE SYSTEM INFORMATION                       | 7  |
| 4.2           | Poll   | ING DEVICE                                  | 7  |
| 4.3           | LINE   | LOOPBACK TEST                               | 8  |
| 4.4           | Laun   | NCHING RESET COMMAND                        | 8  |
| 4.5           | THE S  | STATUS OF POWER AND FAN                     | 9  |
| 4.6           | Link   | INFORMATION MANAGEMENT                      | 9  |
| 4.7           | CHAS   | SSIS PANEL MANAGEMENT                       | 10 |
| 4.8           | VIEW   | ING THE ONLINE STATUS OF CHASSIS AND MODULE | 11 |
| СНАР          | TER 5  | ALARM AND EVENT MANAGEMENT                  | 12 |
| 5.1           | View   | 7ING CURRENT ALARMS                         | 12 |
| 5.2           | VIEW   | ING HISTORY ALARMS                          | 13 |
| APPEN         | NDIX A | ALARM TYPE                                  | 15 |
| <b>A PPFN</b> | NDIX R | ARREVIATION TARLE                           | 10 |

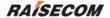

## **Chapter 1** Preface

#### 1.1 About This Manual

This manual introduces primary functions of the configuration management software for RC series products.

#### 1.2 Who Should Read This Manual

Sales and marketing engineers, after service staff and telecommunication network design engineers could use this manual as a valuable reference. If you want to get an overview on features, applications, architectures and specifications of Raisecom RC series integrated access devices, you could find useful information in this manual as well.

#### 1.3 Compliance

The RC series products developed by Raisecom are strictly complied with the following standards as well as ITU-T, IEEE, IETF and related standards from other international telecommunication standard organizations:

YD/T900-1997 SDH Equipment technical requirements - Clock

YD/T973-1998 SDH 155Mb/s and 622Mb/s technical conditions of optical transmitter module and receiver module

YD/T1017-1999 Network node interface for the Synchronous Digital Hierarchy (SDH)

YD/T1022-1999 Requirement of synchronous digital hierarchy (SDH) equipment function

YD/T1078-2000 SDH transmission network technique requirements - Interworking of Network Protection Architectures

 $YD/T1111.1-2001\ Technical\ requirements\ of\ SDH\ optical\ transmitter/optical\ receiver\ modules\ -\ 2.488320$  Gb/s optical\ receiver\ modules

 $YD/T1111.2-2001 \ Technical \ requirements \ of \ SHD \ optical \ transmitter/optical \ receiver \ modules \ -2.488320$  Gb/s optical transmitter modules

YD/T1179- 2002 Technical specification of Ethernet over SDH

G.703 Physical/electrical characteristics of hierarchical digital interfaces

G.704 Synchronous frame structures used at 1544, 6312, 2048, 8448 and 44 736 Kbit/s hierarchical levels

G.707 Network node interface for the synchronous digital hierarchy (SDH)

G.774 Synchronous digital hierarchy (SDH) - Management information model for the network element view

G.781 Synchronization layer functions

G.783 Characteristics of synchronous digital hierarchy (SDH) equipment functional blocks

G.784 Synchronous digital hierarchy (SDH) management

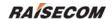

- G.803 Architecture of transport networks based on the synchronous digital hierarchy (SDH)
- G.813 Timing characteristics of SDH equipment slave clocks (SEC)
- G.823 The control of jitter and wander within digital networks which are based on the 2048 Kbit/s hierarchy
- G.825 The control of jitter and wander within digital networks which are based on the synchronous digital hierarchy (SDH)
- G.826 End-to-end error performance parameters and objectives for international, constant bit-rate digital paths and connections
- G.828 Error performance parameters and objectives for international, constant bit-rate synchronous digital paths
  - G.829 Error performance events for SDH multiplex and regenerator sections
  - G.831 Management capabilities of transport networks based on the synchronous digital hierarchy (SDH)
  - G.841 Types and characteristics of SDH network protection architectures
  - G.842 Interworking of SDH network protection architectures
  - G.957 Optical interfaces for equipments and systems relating to the synchronous digital hierarchy
  - G.691 Optical interfaces for single channel STM-64 and other SDH systems with optical amplifiers
  - G.664 Optical safety procedures and requirements for optical transport systems
  - I.731 ATM Types and general characteristics of ATM equipment
  - I.732 ATM Functional characteristics of ATM equipment
  - IEEE 802.1Q Virtual Local Area Networks (LANs)
  - IEEE 802.1p Traffic class expediting and dynamic multicast filtering
  - IEEE 802.3 CSMA with collision detection

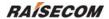

## Chapter 2 Overview

RC002 EMS (Element Management System) provides GUI for device management. A device view generated by the EMS is identical with appearance of the real device. In addition, that view could truly reflect current status of the device, so you can monitor and maintain the device in a centralized and quick way.

From the main view of RC002 EMS, you can manage up to 4 RC001/RC002 Chassis simultaneously, and the number of managed modules plugged in each chassis could be 15 at the most. These modules may cover the functional modules of Optical Transceiver, Protocol Converter, PDH, and Multiplexer.

RC002 EMS runs on the NView platform. It enables you to monitor the entire range of Optical Transceiver products.

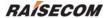

## **Chapter 3 Service Module Management**

### 3.1 Service Module Configuration

➤ Open the chassis view

Double click a chassis object beneath chassis tree to open the chassis view shown in figure 3-1.

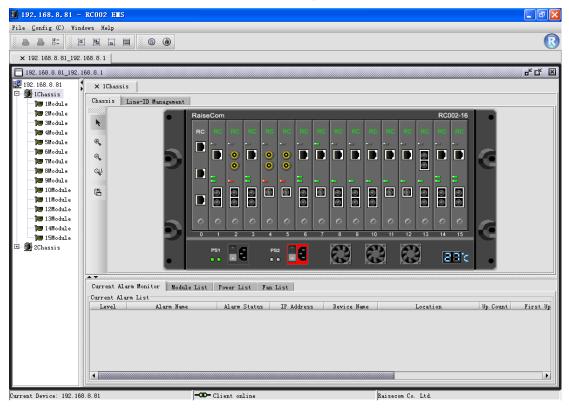

Figure 3-1 The Chassis Panel Window

➤ Open the Remote Module view

Select a module on the chassis view and right click, then select [**Show Remote Module**] item to open the module management window shown in figure 3-2.

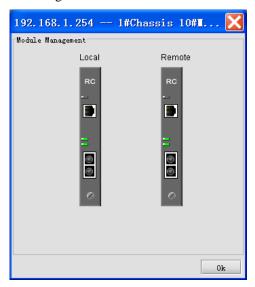

Figure 3-2 The Module Management Window

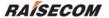

➤ Open the service module configuration window

Select Remote module in the Module Management window and right click, then select the [Configure Module] item. A module configuration window similar to figure 3-3 will appear.

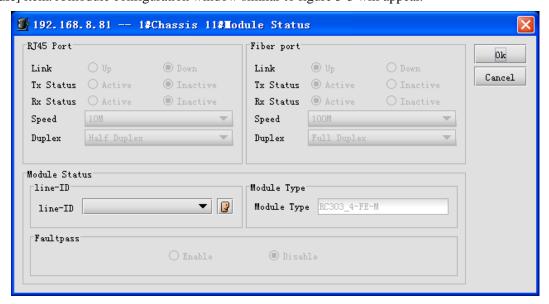

Figure 3-3 The Remote Module Status Window

### 3.2 Service Module Batch Configuration

Select the network management module plugged in the first slot of chassis panel, and select [Card Batch Configuration] from the right click menu. A Module Batch Configure dialog box similar to figure 3-4 will appear.

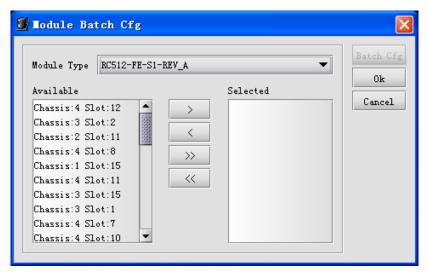

Figure 3-4 The Module Batch Configuration Window

Select module type from the "Module Type" drop down menu, and select relevant slot in which this module to be populated. Afterwards, click the [Batch Cfg] button to open the property configuration window for corresponding module type.

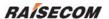

#### 3.3 Flux Monitor

> Open the flux monitor window

Select one or more modules on chassis panel, and select [Stat of Flux] from the right click menu to open the Stat of Current Flux window(s). The flux collection cycle and task status are available for these windows. You can control these parameters for a particular module through its relevant Flux Statistic window shown in figure 3-5.

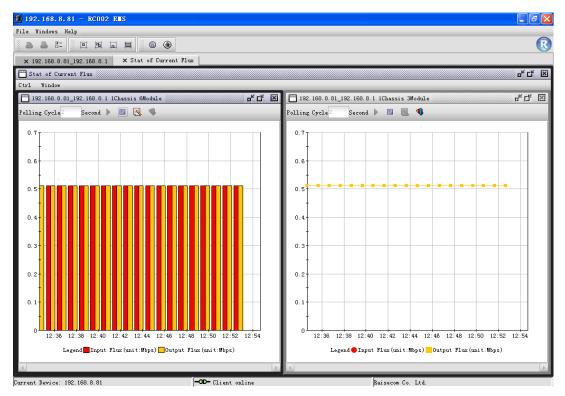

Figure 3-5 The Stat of Current Flux Window

**Note:** Only the modules that support Flux Statistic function could perform the "Stat of Current Flux" task.

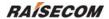

## **Chapter 4 Operation And Maintenance**

#### 4.1 Device System Information

➤ Open the device system information window

Select [Configure] in the main menu -> [Configure System] item to open the Configure System window shown in figure 4-1. It provides configuration of information including node name, node location, chassis temperature threshold and remote module temperature threshold. In addition, it also enables you to configure up to 8 SNMP Trap target servers, and provides naming service for each chassis.

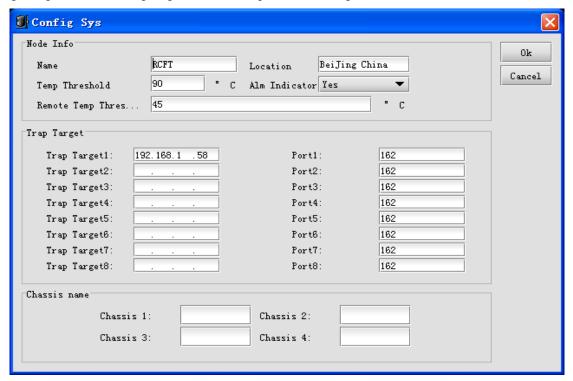

Figure 4-1 The Configure System window

## 4.2 Polling Device

➤ Open the device polling configuration window

Select [Configure] in the main menu-> [Configure Polling] item to open the Config Polling window shown in figure 4-2. It provides capability to schedule polling interval on online status of each chassis respectively.

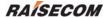

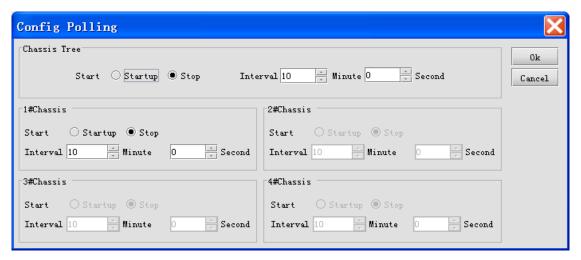

Figure 4-2 The Polling Configuration window

#### 4.3 Line Loopback Test

Select a service module on chassis panel, and select [**Loopback**] from the right click menu. The Loopback operation window similar to figure 4-3 will appear.

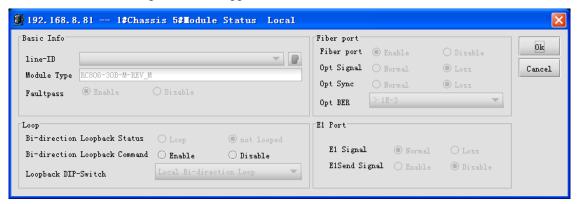

Figure 4-3 The Line Loopback Test Information

**Note**: The "Loopback" item is available only if the selected service module supports line loopback function.

#### 4.4 Launching Reset Command

Select a service module on chassis panel, and select [Reset Module] to perform reset operation.

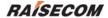

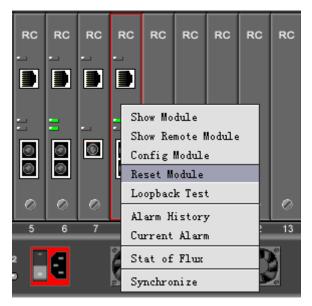

Figure 4-4 The Reset Module Command

Note: The "Reset Module" item is available only if the service module supports reset function.

#### 4.5 The Status Of Power And Fan

The section beneath Chassis view is split into several tabs, including Current Alarm Monitor, Module List, Power List and Fan List tab. These tabs provide access to working status of each power and fan, see figure 4-5 for reference.

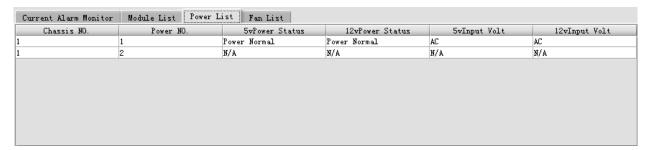

Figure 4-5 The Power State Panel

## **4.6 Link Information Management**

➤ Open the Link Management window

Double click chassis tree to open the Chassis view -> select Link-ID Management tab to view customer information associated with each remote module. See figure 4-6 for reference.

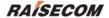

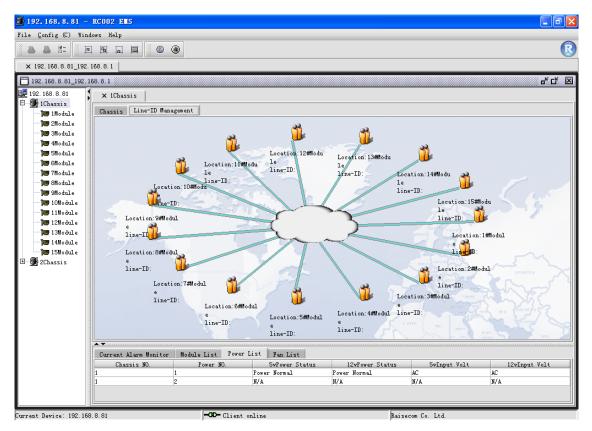

Figure 4-6 The Link-ID Management Tab

## 4.7 Chassis Panel Management

#### ➤ Objects On The Panel

| Object      | Icon | Description                             |
|-------------|------|-----------------------------------------|
| Power       | PS1  | The power supply is working normally.   |
| Tower       | PS2  | The power supply is working abnormally. |
| Fan         |      | The fan is working normally.            |
| Tun         |      | The fan is working abnormally.          |
| Thermometer | 887  | The temperature is within normal range. |

#### ➤ Tools On The Panel

The Chassis View window is also configured with a tool bar for providing functions like zoom the view. The buttons available on it are as follows:

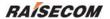

| GUI | Object            | Description                                          |
|-----|-------------------|------------------------------------------------------|
| N.  | Mouse Interaction | Trigger mouse event when selected, such as launch    |
|     |                   | right click menu. With no operation when unselected. |
| •   | Zoom In           | Zoom in the device view by proportion.               |
| e,  | Zoom Out          | Zoom out the device view by proportion.              |
| A.  | Restore           | Restore the device view to initial size.             |
|     | Save              | Save the device view as a picture.                   |

## 4.8 Viewing The Online Status of Chassis and Module

The icons on chassis tree use different states to indicate alarm status and online status of per chassis or module. The following table summaries all states as applicable:

| Object   | Description                                                                                                    |
|----------|----------------------------------------------------------------------------------------------------|
|          | The chassis is working normally and has no alarms generated.                                                                                                    |
|          | The chassis has alarms generated.                                                                                                    |
|          | Indicates the chassis has been missed. At this time, double clicking this chassis will trigger a message indicating the device view cannot be opened, see figure 4-7. |
| <b>]</b> | The card is working normally.                                                                                                    |
| 1        | The card has alarms generated.                                                                                                    |

The Error message for indicating Chassis Loss is as follows.

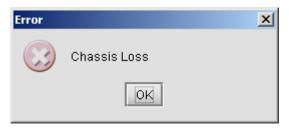

Figure 4-7 The Chassis Loss dialog box

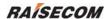

## Chapter 5 Alarm And Event Management

#### 5.1 Viewing Current Alarms

➤ Open the Current Alarms Management window

Double click the NView Platform function tree, and select [Current Alarms Management] (see NView platform user manual for details).

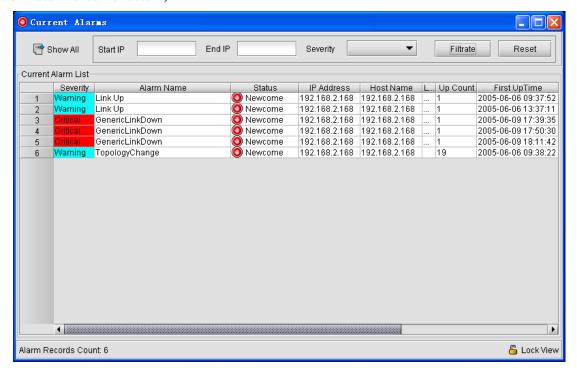

Figure 5-1 The Current Alarms window

➤ Acknowledge alarm record(s)

Select a record with state of "Newcome" presenting in the "Status" column, and select [Acknowledge] from the right click menu.

➤ Delete current alarm record(s)

Select one or more records in the Alarm List, and select [Delete] from the right click menu.

> Export current alarm record(s)

Select [Export] from the right click menu to export record(s) into a Text or Excel file.

> Filter current alarms

Input filtration conditions - IP address range and severity level, then click [Filter].

**Note**: the IP Address Range field supports asterisk wildcard "\*". For example, "192.168.1.\*", the address range of asterisk wildcard here can be set as "Start IP Address".

➤ View Alarm Details

Click a record in the Alarm List, and select [**Property**] from the right click menu. A Property dialog box will popup as the figure 5-2 shows.

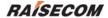

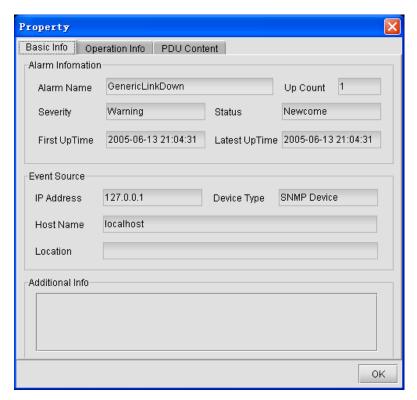

Figure 5-2 The Property dialog box

#### 5.2 Viewing History Alarms

➤ Open the History Alarms Management window

Double click the Nview Platform function tree, and select [History Alarms Management].

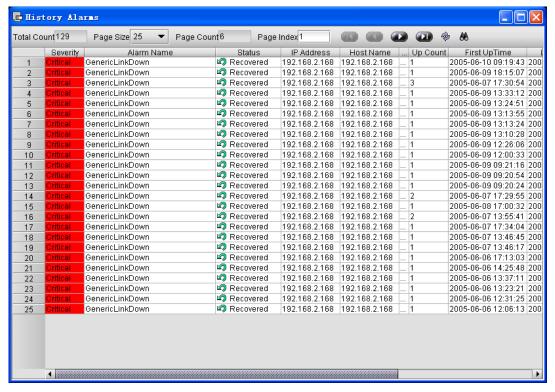

Figure 5-3 The History Alarms window

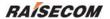

➤ Delete history alarm record(s)

Select one or more records in Alarm List, and select [Delete] from the right click menu.

Export history alarm record(s)

Select [Export] from the right click menu to export the record(s) into a Text or Excel file.

➤ View alarm details

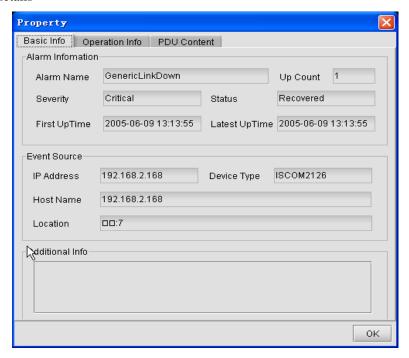

Figure 5-4 The Property dialog box

➤ Query history alarms

Select [Query] from the right click menu, the Query Condition panel will appear. It enables query on history alarms by condition(s) like device node, time range, alarm type and alarm level.

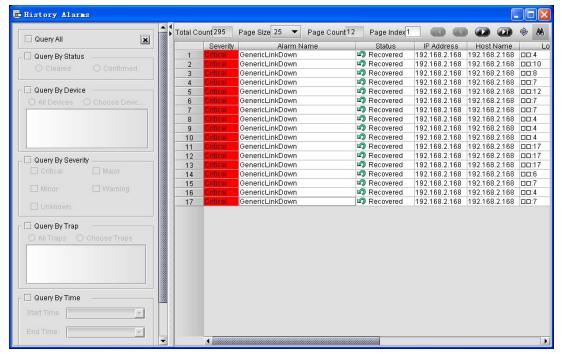

Figure 5-5 The History Alarms Management dialog box

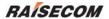

## Appendix A Alarm Type

| Number | Alarm Name                                  | Alarm Source                                                 |
|--------|---------------------------------------------|--------------------------------------------------------------|
| 1      | 5V Power Status                             | Chassis                                                      |
| 2      | 12V Power Status                            | Chassis                                                      |
| 3      | Fan Status                                  | Chassis                                                      |
| 4      | Chassis Temperature                         | Chassis                                                      |
| 5      | Chassis Loss                                | Chassis                                                      |
| 6      | Ethernet Port Link                          | Optical Transceiver, Protocol Convertor,<br>Multiplexer      |
| 7      | Remote Ethernet Port Link                   | Optical Transceiver, Protocol Convertor,<br>Multiplexer      |
| 8      | Optical Link                                | Optical Transceiver                                          |
| 9      | Optical Receive Link                        | Optical Transceiver                                          |
| 10     | Optical Send Link                           | Optical Transceiver                                          |
| 11     | Remote Optical Link                         | Optical Transceiver                                          |
| 12     | Ethernet Port Speed                         | Optical Transceiver                                          |
| 13     | Card Loss                                   | Optical Transceiver, Protocol Convertor,<br>Multiplexer, PDH |
| 14     | Chassis Backpanel Loss                      | Chassis                                                      |
| 15     | Local Voltage out of Upper Limit            | Optical Transceiver                                          |
| 16     | Local Voltage out of Lower Limit            | Optical Transceiver                                          |
| 17     | Remote Voltage out of Upper Limit           | Optical Transceiver                                          |
| 18     | Remote Voltage out of Lower Limit           | Optical Transceiver                                          |
| 19     | Local Optical Send Power                    | Optical Transceiver                                          |
| 20     | Remote Optical Send Power                   | Optical Transceiver                                          |
| 21     | Local Optical Receive Sensitivity           | Optical Transceiver                                          |
| 22     | Remote Optical Receive Sensitivity          | Optical Transceiver                                          |
| 23     | Local Laser Signal                          | Optical Transceiver                                          |
| 24     | Remote Laser Signal                         | Optical Transceiver                                          |
| 25     | Local SD Signal                             | Optical Transceiver                                          |
| 26     | Remote SD Signal                            | Optical Transceiver                                          |
| 27     | Remote Chassis Temperature                  | Optical Transceiver,<br>Remote Switch                        |
| 28     | Remote Card Fault                           | Optical Transceiver                                          |
| 29     | Local Card Abnormal                         | Optical Transceiver                                          |
| 30     | Remote Card Recover                         | Optical Transceiver, Protocol Convertor,<br>Multiplexer      |
| 31     | E1 Signal Loss(NO.1)                        | PDH, Protocol Convertor                                      |
| 32     | Optical signal Loss                         | PDH, Protocol Convertor                                      |
| 33     | Local Optical Synchronization Loss          | PDH, Protocol Convertor                                      |
| 34     | Local Optical ErrCode Ratio more than 10E-3 | PDH, Protocol Convertor                                      |
| 35     | Local Optical ErrCode Ratio more than 10E-6 | PDH, Protocol Convertor                                      |
| 36     | Remote E1 Signal Loss(NO.1)                 | PDH, Protocol Convertor                                      |
| 37     | Remote Optical Signal Loss                  | PDH, Protocol Convertor                                      |
| 38     | Remote Optical Synchronization Loss         | PDH, Protocol Convertor                                      |

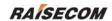

| 39 | Remote Optical ErrCode Ratio more than 10E-3 | PDH, Protocol Convertor                |
|----|----------------------------------------------|----------------------------------------|
| 40 | Remote Optical ErrCode Ratio more than 10E-6 | PDH, Protocol Convertor                |
| 41 | E1 Frame Loss                                | PDH, Protocol Convertor                |
| 42 | E1 CRC                                       | PDH, Protocol Convertor                |
| 43 | Singlemode Optical Link                      | Optical Transceiver                    |
| 44 | Multimode Optical Link                       | Optical Transceiver                    |
| 45 | Ethernet Port 1 Link                         | Optical Transceiver (2 Ethernet Ports) |
| 46 | Ethernet Port AIS Signal                     | PDH, Protocol Convertor                |
| 47 | Ethernet Port AIS Signal                     | PDH, Protocol Convertor                |
| 48 | E1 Signal Loss(NO.2)                         | PDH, Protocol Convertor                |
| 49 | Remote E1 Signal Loss(NO.2)                  | PDH, Protocol Convertor                |
| 50 | Remote EPort Speed                           | Remote Switch                          |
| 51 | Remote EPort Duplex                          | Remote Switch                          |
| 52 | Remote Switch EPort link                     | Remote Switch                          |
| 53 | Local General Alarm                          | PDH, Protocol Convertor, Multiplexer   |
| 54 | Optical Receive Phase Clock                  | PDH                                    |
| 55 | Optical Send Clock                           | PDH                                    |
| 56 | Optical Digital Signal Scope                 | PDH                                    |
| 57 | Optical Digital Signal                       | PDH                                    |
| 58 | Optical Frame Synchronization Loss           | PDH                                    |
| 59 | EPort Revceive Phase Clock                   | PDH                                    |
| 60 | EPort Send Clock                             | PDH                                    |
| 61 | EPort Signal Scope                           | PDH                                    |
| 62 | EPort Digital Signal                         | PDH                                    |
| 63 | EPort Frame Synchronzation Loss              | PDH                                    |
| 64 | Remote E1 Signal Loss' 'Critical             | PDH, Protocol Convertor                |
| 65 | E1 encode violation                          | PDH, Protocol Convertor                |
| 66 | Remote E1 AIS Signal                         | PDH, Protocol Convertor                |
| 67 | Remote E1 Frame Syn LOS                      | PDH, Protocol Convertor                |
| 68 | E1 CRC                                       | PDH, Protocol Convertor                |
| 69 | E1 Signal 10E-5Error                         | PDH, Protocol Convertor                |
| 70 | Remote E1 Signal Loss                        | PDH, Protocol Convertor                |
| 71 | Remote E1 encode violation                   | PDH, Protocol Convertor                |
| 72 | Remote E1 AIS Signal                         | PDH, Protocol Convertor                |
| 73 | Remote E1 Frame Syn LOS                      | PDH, Protocol Convertor                |
| 74 | Remote E1 CRC                                | PDH, Protocol Convertor                |
| 75 | Local EthernetPort Link                      | Optical Transceiver                    |
| 76 | Remote E1 AIS                                | Multiplexer                            |
| 77 | Remote E1 LOF                                | Multiplexer                            |
| 78 | Remote E1 CRC                                | Multiplexer                            |
| 79 | Remote General Alarm                         | Multiplexer                            |
| 80 | Remote Device General Alm                    | Multiplexer                            |
| 81 | client to CWDM LOL                           | CWDM                                   |
| 82 | client to CWDM LOA                           | CWDM                                   |
| 83 | CWDM to client LOL                           | CWDM                                   |
| 84 | CWDM to client LOA                           | CWDM                                   |
|    |                                              |                                        |

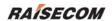

| T     |                                          |                                                              |
|-------|------------------------------------------|--------------------------------------------------------------|
| 85    | CWDM TX Fault                            | CWDM                                                         |
| 86    | CWDM Signal LOS                          | CWDM                                                         |
| 87    | CWDM Module loss                         | CWDM                                                         |
| 88    | client TX Fault                          | CWDM                                                         |
| 89    | client Signal LOS                        | CWDM                                                         |
| 90    | client Module loss                       | CWDM                                                         |
| 100   | communicate with agent fail              | Chassis                                                      |
| 10005 | Discovered New Chassis                   | Chassis                                                      |
| 10006 | EPort Link Up                            | Optical Transceiver, Protocol Convertor,<br>Multiplexer      |
| 10007 | Remote EPort Link Up                     | Optical Transceiver, Protocol Convertor,<br>Multiplexer      |
| 10008 | Fiber Port Link Up                       | Optical Transceiver                                          |
| 10009 | Fiber Port Rx Link Up                    | Optical Transceiver                                          |
| 10010 | Fiber Port Tx Link Up                    | Optical Transceiver                                          |
| 10011 | Remote Fiber Port Link Up                | Optical Transceiver                                          |
| 10013 | Insert Card                              | Optical Transceiver, Protocol Convertor,<br>Multiplexer, PDH |
| 10031 | E1 Signal Normal(NO.1)                   | PDH, Protocol Convertor                                      |
| 10032 | Optical signal Normal                    | PDH, Protocol Convertor                                      |
| 10033 | Local Optical Synchronization Normal     | PDH, Protocol Convertor                                      |
| 10036 | Remote E1 Signal Normal(NO.1)            | PDH, Protocol Convertor                                      |
| 10037 | Remote Optical Signal Normal             | PDH, Protocol Convertor                                      |
| 10038 | Remote Optical Synchronization<br>Normal | PDH, Protocol Convertor                                      |
| 10043 | Singlemode Fiber Port Link Up            | Optical Transceiver                                          |
| 10044 | Multimode Fiber Port Link Up             | Optical Transceiver                                          |
| 10045 | Ethernet Port Link Up(NO.2)              | Optical Transceiver (2 Ethernet Port)                        |
| 10046 | Ethernet Port AIS Normal                 | PDH, Protocol Convertor                                      |
| 10048 | E1 Signal Normal(NO.2)                   | PDH, Protocol Convertor                                      |
| 10049 | Remote E1 Signal Normal(NO.2)            | PDH, Protocol Convertor                                      |
| 10054 | Optical Receive Phase Clock Normal       | PDH                                                          |
| 10055 | Optical Send Clock Normal                | PDH                                                          |
| 10056 | Optical Digital Signal Scope Normal      | PDH                                                          |
| 10057 | Optical Digital Signal Normal            | PDH                                                          |
| 10058 | Optical Frame Synchronization<br>Normal  | PDH                                                          |
| 10059 | EPort Revceive Phase Clock Normal        | PDH                                                          |
| 10060 | EPort Send Clock Normal                  | PDH                                                          |
| 10061 | EPort Signal Scope Normal                | PDH                                                          |
| 10062 | EPort Digital Signal Normal              | PDH                                                          |
| 10063 | EPort Frame Synchronzation Normal        | PDH                                                          |
| 10064 | Remote E1 Signal Loss                    | PDH, Protocol Convertor                                      |
| 10066 | Remote E1 AIS Normal                     | PDH, Protocol Convertor                                      |
| 10067 | Remote E1 Frame Syn Normal               | PDH, Protocol Convertor                                      |
| 10070 | Remote E1 Signal Normal                  | PDH, Protocol Convertor                                      |
| 10072 | Remote E1 AIS Normal                     | PDH, Protocol Convertor                                      |
| 10073 | Remote E1 Frame Syn Normal               | PDH, Protocol Convertor                                      |
| 10075 | Local EPort Link Up                      | Optical Transceiver                                          |
| 20075 |                                          |                                                              |

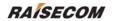

| 10076 | Remote E1 AIS Normal         | Multiplexer |
|-------|------------------------------|-------------|
| 10077 | Remote E1 Syn Normal         | Multiplexer |
| 10086 | CWDM Signal Normal           | CWDM        |
| 10087 | Inserted CWDM Fiber Module   | CWDM        |
| 10089 | client Signal Normal         | CWDM        |
| 10090 | Inserted client Fiber Module | CWDM        |

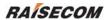

## **Appendix B Abbreviation Table**

| Abbreviation | Full Name                                 |  |  |
|--------------|-------------------------------------------|--|--|
| ADM          | Add-Drop Multiplexer                      |  |  |
| AIS          | Alarm Indication Signal                   |  |  |
| APS          | Automatic Protection Switching            |  |  |
| ASON         | Automatic Switched Optical Network        |  |  |
| ASTN         | Automatic Switched Transport Network      |  |  |
| ATM          | Asynchronous Transfer Mode                |  |  |
| AU           | Administrative Unit                       |  |  |
| AU-n         | Administration Unit, level n              |  |  |
| AUG          | Administration Unit Group                 |  |  |
| AU-PTR       | Administration Unit Pointer               |  |  |
| BA           | Booster Amplifier                         |  |  |
| BBE          | Background Block Error                    |  |  |
| BBER         | Background Block Error Ratio              |  |  |
| BER          | Bit Error Ratio                           |  |  |
| BITS         | Building Integrated Timing Supply         |  |  |
| BML          | Business Management Layer                 |  |  |
| CMI          | Coded Mark Inversion                      |  |  |
| C-n          | Container-n                               |  |  |
| CORBA        | Common Object Request Broker Architecture |  |  |
| CV           | Code Violation                            |  |  |
| DB           | Data Base                                 |  |  |
| DBMS         | Data Base Management System               |  |  |
| DCC          | Data Communications Channel               |  |  |
| DCE          | Data Circuit-terminating Equipment        |  |  |
| DCF          | Data Communications Function              |  |  |
| DCN          | Data Communications Network               |  |  |
| DDN          | Digital Data Network                      |  |  |
| DLL          | Dynamic Link Libraries                    |  |  |
| DNA          | Distributed Network Architecture          |  |  |
| DNI          | Dual Node Interconnection                 |  |  |
| DQDB         | Distributed Queue Double Bus              |  |  |
| DTE          | Data Terminal Equipment                   |  |  |
| DWDM         | Dense Wavelength-division Multiplexing    |  |  |
| DXC          | Digital Cross Connect                     |  |  |
| ECC          | Embedded Control Channel                  |  |  |
| EDFA         | Erbium Doped Fiber Amplifier              |  |  |
| EM           | Element Management                        |  |  |
| EMC          | Electro Magnetic Compatibility            |  |  |
| EMI          | Electro Magnetic Interference             |  |  |
| EML          | Element Management Layer                  |  |  |
| EMS          | Element Management System                 |  |  |

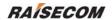

| EOS                 | Ethernet Over SDH                                                                                   |
|---------------------|----------------------------------------------------------------------------------------------------|
| ES                  | Error Second                                                                                        |
| ESD                 | Electronic Static Discharge                                                                         |
| ESR                 | Error Second Ratio                                                                                  |
| ETSI                |                                                                                                    |
|                     | European Telecommunication Standards Institute                                                      |
| FDM<br>FDDI         | Frequency Division Multiplexing Fiber Distributed Data Interface                                    |
|                     |                                                                                                    |
| FEBBE               | Far End Background Block Error Far End Error Second                                                 |
| FEES                |                                                                                                    |
| FESES               | Far End Severely Error Second                                                                       |
| GUI                 | Graphical User Interface                                                                            |
| HDLC                | High Digital Link Control                                                                           |
| HPC                 | Higher order Path Connection                                                                        |
| HW                  | High-Way                                                                                            |
| IP                  | Internet Protocol                                                                                   |
| ITU-T               | International Telecommunication Union-Telecommunication Standardization Sector                      |
| L2                  | Layer 2                                                                                             |
| LAN                 | Local Area Network                                                                                  |
| LAPD                | Link Access Procedure On D-channel                                                                  |
| LCT                 | Local Craft Terminal                                                                                |
| LOF                 | Loss Of Frame                                                                                       |
| LOP                 | Loss Of Pointer                                                                                     |
| LOS                 | Loss Of Signal                                                                                      |
| LPC                 | Lower order Path Connection                                                                         |
| MAC                 | Medium Access Control                                                                               |
| MAN                 | Metropolitan Area Network                                                                           |
| MCU                 | Micro Control Unit                                                                                  |
| MD                  | Mediation Device                                                                                    |
| MF                  | Mediation Function                                                                                  |
| MII                 | Medium Independent Interface                                                                        |
| MM                  | Multi Mode                                                                                          |
| MS                  | Multiplex Section                                                                                   |
| MS-AIS              | Multiplex Sections -Alarm Indication Signal                                                         |
| MS-PSC              |                                                                                                    |
|                     | Multiplex Sections - Protection Switching Count  Multiplex Sections - Protection Switching Duration |
| MS-PSD<br>MS-SPRing | Multiplex Sections - Protection Switching Duration  Multiplexer Section Shared Protection Ring      |
| MSAP                | Multiple Service Access Platform                                                                    |
| MSOH                | Multiplex Section Over Head                                                                         |
| MSP                 | Multiplex Section Protection                                                                        |
| MSTP                | Multiple Service Transport Platform                                                                 |
| MSSP                | Multiple Service Switching Platform                                                                 |
| MTIE                | Maximum Time Interval Error                                                                         |
| NE                  | Network Element                                                                                     |
| NEF                 | Network Element Function                                                                            |
| NEL                 | Network element Layer                                                                               |
| 1122                | 1 total or cicinett Layor                                                                           |

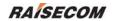

| NML  | Network Manager Layer                     |
|------|-------------------------------------------|
| NMS  | Network Management System                 |
| OAM  | Operation, Administration and Maintenance |
| OFS  | Out of Frame Second                       |
| OOF  | Out of Frame                              |
| OS   | Operation System                          |
| OSF  | Operation System Function                 |
| OSI  | Open System Interconnect                  |
| PCB  | Printed Circuit Board                     |
| PCM  | Pulse Code Modulation                     |
| PDH  | Plesiochronous Digital Hierarchy          |
| PGND | Protection GND                            |
| TDEV | Time Deviation                            |
| TDM  | Time Division Multiplex                   |
| TIM  | Trace Identifier Mismatch                 |
| TM   | Terminal Multiplexer                      |
| TMN  | Telecommunications Management Network     |
| TU   | Tributary Unit                            |
| UAS  | Unavailable Second                        |
| VC   | Virtual Container                         |
| VC-n | Virtual Container, level n                |
| VDN  | Virtual Data Network                      |
| VLAN | Virtual Local Area Network                |
| WAN  | Wide Area Network                         |
| WDM  | Wavelength Division Multiplexing          |
| WS   | Work Station                              |
| WSF  | Work Station Function                     |